# **KEENETIC 4G**

Инструкция по применению

arsenalvideo.by video-arsenal.ru

## Знакомство с Keenetic 4G

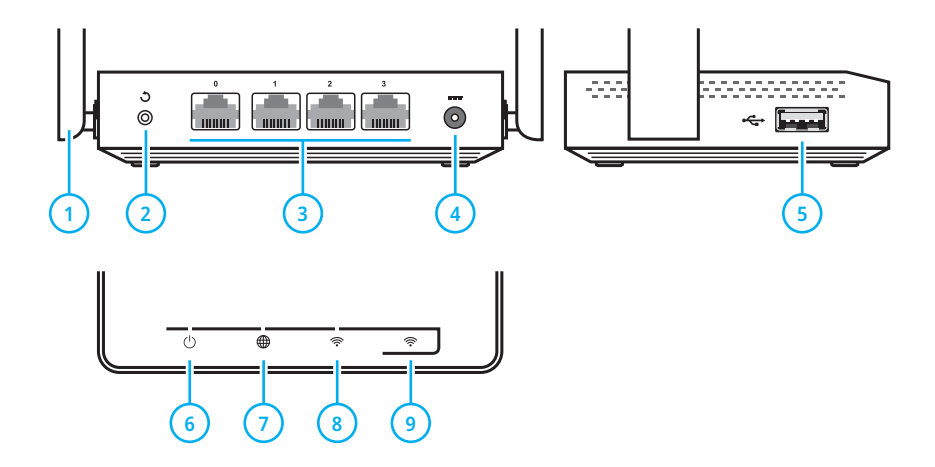

### **1** Антенны беспроводной сети Wi‑Fi

Две высокоточные печатные антенны Wi-Fi с коэффициентом усиления 5 дБи. Рекомендуемое положение антенн — вертикальное.

### **2** Кнопка (Сброс настроек)

Чтобы удалить все пользовательские настройки и сбросить пароль администратора, нажмите и удерживайте эту кнопку 10 секунд, пока не начнет мигать индикатор ('). Интернет-центр перезагрузится с установками по умолчанию, в основном режиме работы.

### **3** Сетевые порты «0», «1», «2», «3»

Порты Ethernet для подключения интернеткабеля и домашних устройств. По умолчанию синий порт «0» предназначен для Интернета, а остальные порты — для домашних устройств. Изменить назначение портов можно в настройках интернет-центра.

**4** Разъем (Питание)

Разъем для адаптера питания из комплекта поставки.

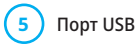

Порт на боковой стороне интернетцентра для подключения USB-модемов 3G/4G и модема Keenetic Plus DSL.

Актуальный список совместимых USB-модемов вы можете найти на сайте help.keenetic.net.

**6** Индикатор (Статус)

**Горит** — интернет-центр готов к работе.

**Не горит** — интернет-центр выключен.

**Мигает редко** — интернет-центр загружается или обновляется его операционная система.

**Мигает 2 секунды, затем горит постоянно** нажата кнопка <sup>•</sup> ; функция, назначенная кнопке, запущена.

**Мигает 2 секунды, затем гаснет на 2 секунды** нажата кнопка  ; функция, назначенная кнопке, остановлена.

> video-arsenal.ru arsenalvideo.by

**7** Индикатор (Интернет)

**Горит** — интернет-соединение установлено.

**Не горит** — нет соединения с Интернетом.

**8** Индикатор (Сеть Wi‑Fi)

**Горит** — сеть Wi-Fi включена.

**Не горит** — сеть Wi-Fi выключена.

**Мигает часто** — идет передача данных.

**Мигает редко** — запущен сеанс WPS.

**9** Кнопка (Управление сетью Wi‑Fi)

По умолчанию кнопка позволяет удобно подключать к беспроводной сети новые устройства с ОС Microsoft Windows или Android и другие, совместимые со стандартом WPS.

**Однократное нажатие** — запуск быстрого подключения по WPS.

**Удержание 3 секунды** — вкл. / выкл. Wi-Fi.

В настройках интернет-центра вы можете выбрать для этой кнопки другие функции.

# Настройка с компьютера

Интернет-центр должен быть включен в электросеть через адаптер питания из комплекта поставки и готов к работе — его индикатор (1) должен гореть непрерывно.

Подключите компьютер к интернет-центру. Для этого в списке доступных сетей Wi-Fi найдите сеть интернет-центра и подключитесь к ней. Имя сети и ключ безопасности напечатаны на этикетке интернет-центра.

Или используйте для подключения сетевой кабель, соединив им порт «1» интернет-центра с Ethernet-адаптером компьютера.

Откройте веб-конфигуратор интернетцентра по адресу my.keenetic.net. При первом входе автоматически запустится мастер быстрой настройки NetFriend. Щелкните «Быстрая настройка» и следуйте указаниям мастера для завершения настройки.

# Настройка с мобильного устройства

Установите на смартфон приложение My.Keenetic. Для этого перейдите в веб-браузере мобильного устройства по адресу keenetic.net/getapp или сосканируйте QR-код на этой странице. Запустите установленное приложение и следуйте его инструкциям. Вы настроите интернет-центр в минимум шагов, а после этого сможете управлять домашней сетью, в том числе удаленно — через Интернет.

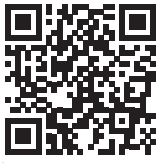

keenetic.net/getapp

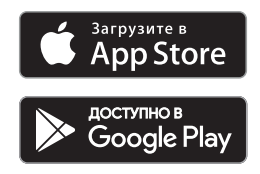

## Подключение к Интернету через USB-модем 3G/4G

Для подключения к Интернету 3G/4G вам понадобится USB-модем. Располагайте его вблизи окна и не загораживайте предметами, которые могут ослабить сигнал сотовой сети. При необходимости используйте небольшой USB-удлинитель до 1 метра.

Перед установкой модема отключите на его SIM-карте запрос PIN-кода. Это можно сделать в меню сотового телефона, временно установив в него карту из модема, или с помощью утилиты модема, подключив модем к компьютеру. Подключите модем с установленной SIMкартой к USB-порту интернет-центра. Когда модем будет готов к работе, вы можете перейти к настройке подключения.

Вы можете использовать USB-модем для основного подключения к Интернету или для резервного в дополнение к подключению по выделенной линии Ethernet.

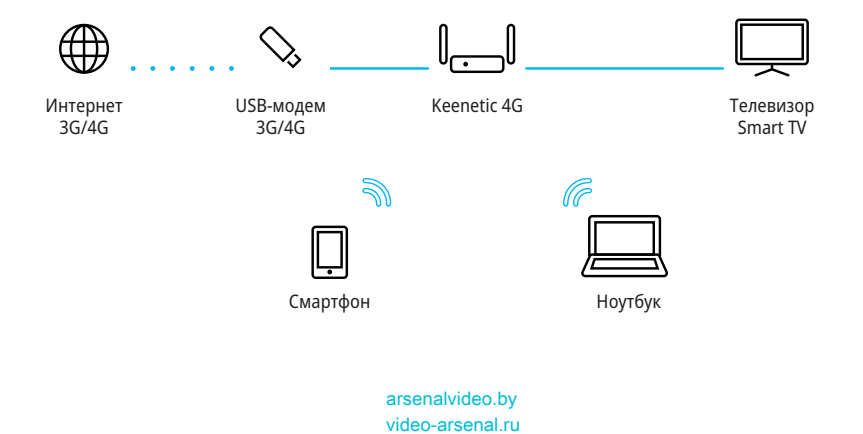

## Подключение к Интернету по выделенной линии

Кабель выделенной линии от провайдера должен быть проложен до места расположения интернет-центра и подключен к его порту «0».

Если в договоре с провайдером указан MAC-адрес другого устройства, например вашего компьютера, рекомендуем перед подключением сообщить провайдеру MAC-адрес интернет-центра,

напечатанный на его этикетке, или же поменяйте MAC-адрес интернет-центра в процессе настройки подключения.

Приставку для приема IPTV или телевизор, способный принимать IPTV напрямую, рекомендуется подключить к интернет-центру кабелем Ethernet.

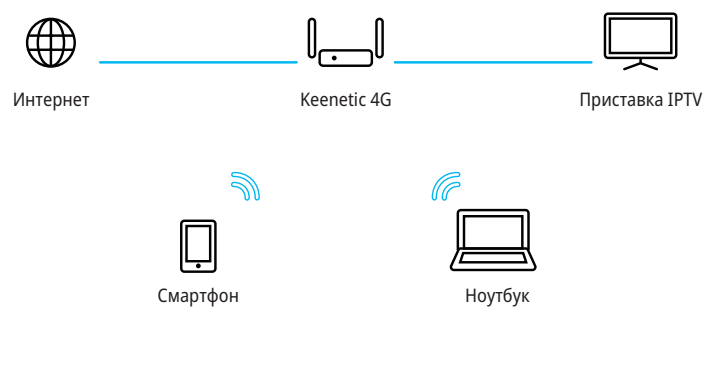

## Подключение к Интернету по технологиям DSL или PON

Если Интернет приходит в дом по технологии ADSL2+ или VDSL2, используйте для подключения к нему интернет-центр вместе с USB-модемом Keenetic Plus DSL (приобретается отдельно).

Настройка такого подключения описана в инструкции, прилагаемой к модему Keenetic Plus DSL.

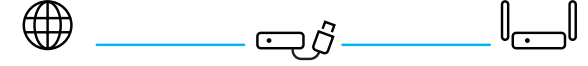

Интернет ADSL2+/VDSL2

USB-модем Keenetic Plus DSL

Keenetic 4G

Если у вас уже установлен DSL-модем или модем GPON, соедините его разъем «LAN» сетевым кабелем с портом «0» интернетцентра. Чтобы вы могли использовать все функции интернет-центра, модем должен работать в режиме моста (Bridge Mode). Если модем работает в режиме маршрутизатора, перед началом настройки обратитесь к провайдеру, чтобы переключить модем в режим моста.

Настройка Интернета в этом случае не будет отличаться от настройки при подключении по выделенной линии Ethernet.

Вы можете использовать подключение по DSL или GPON как основное или как резервное в дополнение к подключению по выделенной линии Ethernet.

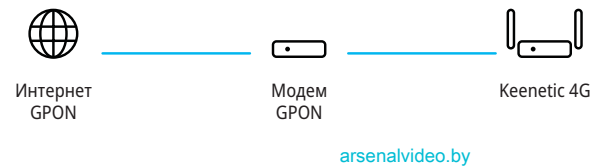

video-arsenal.ru

# Если перестал работать Интернет

Возможно, вы просто слишком далеко отошли от интернет-центра и отключились от Wi-Fi либо отсоединили сетевой кабель между интернет-центром и компьютером.

Первым делом проверьте, работает ли Интернет на других компьютерах или мобильных устройствах в домашней сети, и воспользуйтесь программой диагностики сетевого подключения на устройстве, с которого не удается выйти в Интернет. Проверьте в настройках интернет-центра, не заблокирован ли доступ в Интернет для этого устройства, например по расписанию.

Если Интернет пропал на всех устройствах, проверьте, горят ли на интернет-центре индикаторы **(4)** (Интернет) и <sup>2</sup> (Сеть Wi-Fi). Некоторые неполадки поможет устранить простая перезагрузка оборудования:

⬛ Отключите питание интернет-центра и других устройств домашней сети.

⬛ Проверьте надежность подключения сетевых кабелей. Кабели, которые не фиксируются в портах, замените на исправные.

⬛ Включите питание интернет-центра, дождитесь его загрузки, затем включите остальные устройства.

Если соединение с Интернетом не восстанавливается, обратитесь в службу поддержки провайдера и попросите проверить техническое состояние подключения, чтобы убедиться в отсутствии неисправностей.

## Информация и поддержка

Для операционной системы интернетцентра регулярно выходят обновления, которые улучшают производительность, совместимость и безопасность. Следите за их появлением через мобильное приложение My.Keenetic или веб-конфигуратор и устанавливайте не откладывая. Мы также рекомендуем использовать автоматическое обновление, чтобы интернет-центр сам скачивал и устанавливал обновления.

Если при настройке и использовании интернет-центра возникают вопросы, заходите на страницу поддержки help.keenetic.net. Там в регулярно пополняемой Базе знаний вы найдете готовые инструкции и ответы, а в любой непонятной ситуации вам ответят наши специалисты.

# Как добиться максимальной скорости Wi-Fi

Максимальная скорость беспроводного соединения 300 Мбит/c возможна с устройствами стандарта IEEE 802.11n, использующими два пространственных потока (MIMO 2x2) и канал шириной 40 МГц. Обратите внимание, что в диапазоне 2,4 ГГц, согласно требованиям Wi-Fi Alliance, беспроводные устройства могут автоматически выбирать ширину канала 20 МГц, а так как большинство смартфонов и планшетов оборудованы адаптерами Wi-Fi типа 1x1, они в этом случае будут работать на скорости до 72 Мбит/с и их скорость доступа в Интернет не превысит 40 Мбит/с. Текущую скорость соединения устройств с интернет-центром можно увидеть в его веб-конфигураторе и в мобильном приложении My.Keenetic.

Действительная скорость зависит от числа устройств в сети Wi-Fi и их удаленности от интернет-центра. Скорость могут сильно снижать препятствия на пути прохождения сигнала, а также другие беспроводные сети и радиопомехи в диапазонах частот 2,4 ГГц, например микроволновые печи, радионяни. При неустойчивой скорости в условиях сильных помех рекомендуется выбрать в настройках Wi-Fi интернет-центра ширину канала 20 МГц.

Для эффективной работы Wi-Fi придерживайтесь следующих рекомендаций:

⬛ Располагайте антенны интернет-центра вертикально для распространения сигнала в горизонтальной плоскости.

⬛ Установите интернет-центр в комнате, в которой скорость беспроводной связи вам наиболее важна. Бетонные стены сильно снижают скорость в сети.

■ Для организации сети Wi-Fi на открытом пространстве, например на загородном участке, установите интернет-центр у окна, выходящего на ту сторону участка, где вы планируете использовать Wi-Fi большую часть времени.

⬛ По стандарту IEEE 802.11n допускается использовать открытую сеть или сеть с защитой WPA2 AES (установлена по умолчанию). При выборе защиты WEP или WPA максимальная скорость беспроводной сети снизится до 54 Мбит/с.

⬛ Посетите веб-сайты производителей ваших беспроводных устройств и ноутбуков, чтобы проверить наличие новых драйверов и других обновлений.

## Гарантия

Компания Keenetic гарантирует отсутствие аппаратных дефектов этого изделия, связанных с материалами и сборкой, в течение одного года с документально подтвержденной даты его приобретения первым конечным покупателем, даты автоматической регистрации сервисного кода изделия в журнале Центра информации и поддержки компании Keenetic при первом подключении устройства к Интернету или при первом обращении в службу поддержки, в зависимости от того, что наступило ранее. Однако независимо от даты продажи срок гарантии не может превышать трех лет с даты производства изделия. Дата производства определяется по серийному номеру изделия. Формат серийного номера: S YY WW xxxxxxxx, где YY — год производства, WW — номер недели производства в году.

В случае выявления дефектов и получения от потребителя обоснованной претензии в этот период компания Keenetic по своему усмотрению произведет бесплатный ремонт, заменит изделие на новое или предоставит взамен эквивалентное по функциям и надежности.

Гарантия распространяется только на изделия Keenetic, проданные через официальные каналы дистрибуции компании Keenetic. Гарантийное обслуживание осуществляется через авторизованные сервисные центры компании Keenetic, расположенные в стране реализации изделия. Компания Keenetic не гарантирует бесперебойную или безошибочную работу, а также совместимость встроенного программного обеспечения с аппаратными или программными средствами других производителей, если иное не оговорено в прилагаемой к изделию документации.

Гарантия утрачивает силу в следующих случаях:

■ этикетка изделия отсутствует либо серийный номер или сервисный код на ней изменены, не читаются или читаются неоднозначно;

⬛ изделие использовалось не по назначению или не в соответствии с инструкцией по эксплуатации;

⬛ изделие перестало работать в результате загрузки в него программного обеспечения, не распространяемого через службу поддержки или сайт Keenetic;

■ устройство получило повреждения из-за подключения к нему дефектного оборудования сторонних фирм;

⬛ изделие вышло из строя по причине проникновения в него посторонних предметов, веществ или жидкостей, в результате удара молнии, затопления, пожара, неправильной вентиляции, иных внешних воздействий и обстоятельств непреодолимой силы;

⬛ изделие вскрывалось, переделывалось или ремонтировалось не уполномоченными на то лицами или сервисными центрами;

⬛ изделие пострадало при транспортировке, за исключением случаев, когда она

производится авторизованным сервисным центром Keenetic.

Компания Keenetic не несет ответственности за возможный вред, прямо или косвенно нанесенный людям, домашним животным и любому имуществу, если это произошло в результате использования изделия не по назначению, несоблюдения правил и условий эксплуатации или хранения изделия, умышленных или неосторожных действий потребителя или третьих лиц.

Компания Keenetic не несет ответственности за потерю и повреждение данных на носителях информации, подключенных к интернетцентрам. Мы настоятельно рекомендуем делать резервные копии важных данных.

Сервисы KeenDNS и онлайновое обновление предоставляются на условиях «как есть», без каких-либо гарантийных обязательств, явных или подразумеваемых.

### Рекомендации по безопасному использованию

⬛ Интернет-центр предназначен для работы в помещении, соответствующем условиям эксплуатации, приведенным в разделе «Важная информация». Не используйте его на улице и в запыленном или загрязненном помещении.

- Перед началом эксплуатации устройства удалите с него все защитные пленки.
- ⬛ В процессе работы устройство нагревается, поэтому не устанавливайте его в закрытых шкафах и полостях, а также рядом с источниками тепла. Не накрывайте его и следите за тем, чтобы ничто не загораживало вентиляционные отверстия в его корпусе, своевременно очищайте их от пыли.
- ⬛ Используйте адаптер питания только из комплекта поставки интернет-центра. Не включайте адаптер питания, если его корпус или кабель повреждены.

⬛ Подключайте адаптер питания только к исправным розеткам с напряжением, соответствующим указанному на его этикетке. Отключайте адаптер питания от электросети при длительных перерывах в эксплуатации.

■ Никогда не вскрывайте и не пытайтесь самостоятельно обслуживать интернет-центр и его адаптер питания. При подозрении на аппаратную неисправность, пожалуйста, обратитесь в службу поддержки Keenetic.

■ Для чистки устройства используйте влажную ткань, смоченную в мягком моющем средстве. Всегда выключайте его перед тем, как приступить к чистке.

⬛ Избегайте попадания жидкости внутрь интернет-центра и его адаптера питания. Если это произошло, немедленно отключите их от розетки и тщательно просушите перед повторным включением.

## Важная информация

#### Комплектация

- ⬛ Интернет-центр Keenetic 4G (Модель KN-1210)
- ⬛ Адаптер питания 12 В, 1  А от сетей переменного тока 100 – 240 В, 50/60 Гц
- ⬛ Кабель Ethernet
- ⬛ Инструкция по применению

### Условия эксплуатации

- Диапазон температур: от 0 до +40 °С
- Влажность: от 20 до 95 % без конденсации

### Условия хранения

- Диапазон температур: от -30 до + 70 °С
- Влажность: от 10 до 95 % без конденсации

### Прилагаемая документация

Пожалуйста, внимательно ознакомьтесь с прилагаемой документацией и сохраните ее на будущее. Компания Keenetic не дает никакой другой гарантии на продукты и услуги, кроме явно указанной в условиях, прилагаемых к таким продуктам и услугам. Никакая часть данного документа, кроме главы «Гарантия», не может рассматриваться как гарантийные обязательства. Мы постоянно совершенствуем аппаратное и программное обеспечение, поэтому в продукт могут быть внесены изменения и улучшения, не описанные в прилагаемой документации.

#### Правовые ограничения

На территории вашей страны могут действовать ограничения на эксплуатацию cетевого оборудования. Они могут касаться используемых протоколов шифрования, частот, мощности передаваемого сигнала, требовать обязательной регистрации оборудования в органах регулирования. Перед началом эксплуатации интернет-центра убедитесь, что выбранные вами режимы и приложения не противоречат требованиям закона и правилам, действующим в вашей стране.

### Сервисный код

Сервисный код — это идентификационный номер интернет-центра, который хранится в его памяти и напечатан на его этикетке. При первом подключении к Интернету сервисный код автоматически фиксируется в журнале Центра поддержки Keenetic. Используя интернет-центр Keenetic 4G, вы выражаете согласие с правом компании Keenetic автоматически получать информацию о вашем устройстве через Интернет для нужд технической поддержки и гарантийного обслуживания.

### Срок службы

Установленный производителем срок службы изделия равен 2 годам при условии, что изделие используется в строгом соответствии с настоящей инструкцией и применимыми техническими стандартами.

Информация об утилизации Не следует выбрасывать это изделие вместе с бытовыми отходами. Изучите информацию о правилах утилизации электронных отходов в вашем населенном пункте. Правильная утилизация способствует сохранению природных ресурсов, охране здоровья и окружающей среды.

Юридический адрес изготовителя Гонконг, Норт-Пойнт, Электрик-роуд, 180, АТ-тауэр, 12/Ф., 1202, Кинетик Лтд.

Страна производства — Китай.

Уполномоченное лицо на территории Российской Федерации — ООО «Неозет», Москва, 117279, улица Островитянова, дом 37а, +7 (495) 539-5939.

Информация о сертификации Интернет-центр Keenetic 4G одобрен к применению государственными органами по сертификации и соответствует ТР ТС 004/2011 «О безопасности низковольтного оборудования», ТР ТС 020/2011 «Электромагнитная совместимость технических средств».

Ознакомиться с действующими в вашей стране сертификатами можно на веб-сайте keenetic.net © Keenetic Ltd., 2017. Все права защищены.

Воспроизведение, адаптация, перевод и распространение данного документа или любой его части без предварительного письменного разрешения Keenetic Ltd. запрещены — за исключением случаев, допускаемых законом об авторском праве. Названия продуктов или компаний, упоминаемые в данной инструкции, могут быть товарными знаками или знаками обслуживания соответствующих правообладателей.

Данный интернет-центр поставляется с программным обеспечением, на часть кода которого может распространяться действие стандартной общественной лицензии GNU GPL и cтандартной общественной лицензии ограниченного применения GNU LGPL. Запрос на получение исходного кода направляйте по адресу gpl@keenetic.net. С текстом лицензий можно ознакомиться на сайте http://www.gnu.org.

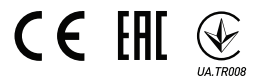

arsenalvideo.by video-arsenal.ru